## **How to Create a Group Adjustments Rates**

- Created by [Kristine Alera](http://help.irelyserver.com/display/~kristine.alera), last modified on [10-03-2016](http://help.irelyserver.com/pages/diffpagesbyversion.action?pageId=25756194&selectedPageVersions=4&selectedPageVersions=5)
- 1. From **Card Fueling** module, click **Group Adjustments Rates** menu. The **Group Adjustments Rates** search screen will be displayed.

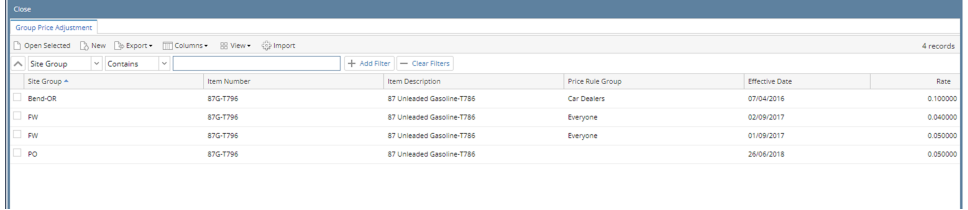

2. Click **New** toolbar button. The **Group Adjustment Rates** screen will be displayed.

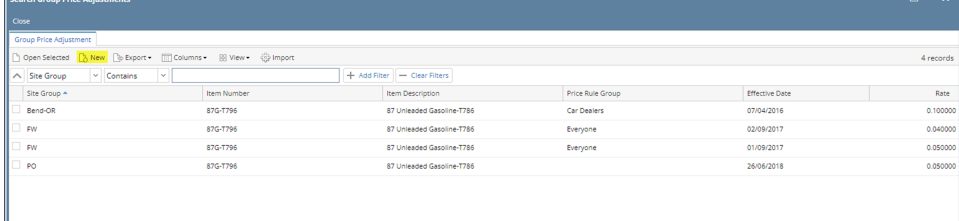

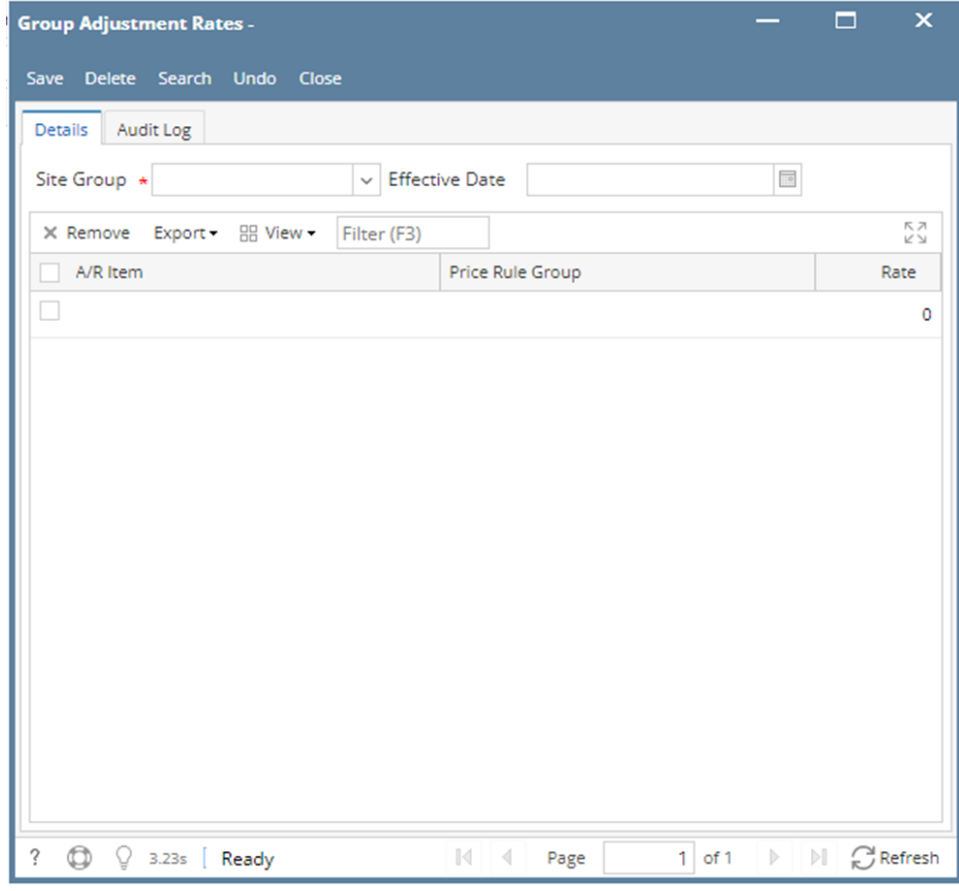

3. Enter/Select the following required fields: **Site Group, Effective Date**. Fill in the grid columns: **A/R Product, Price Rule Group, Rate.** Fill in the details as needed.

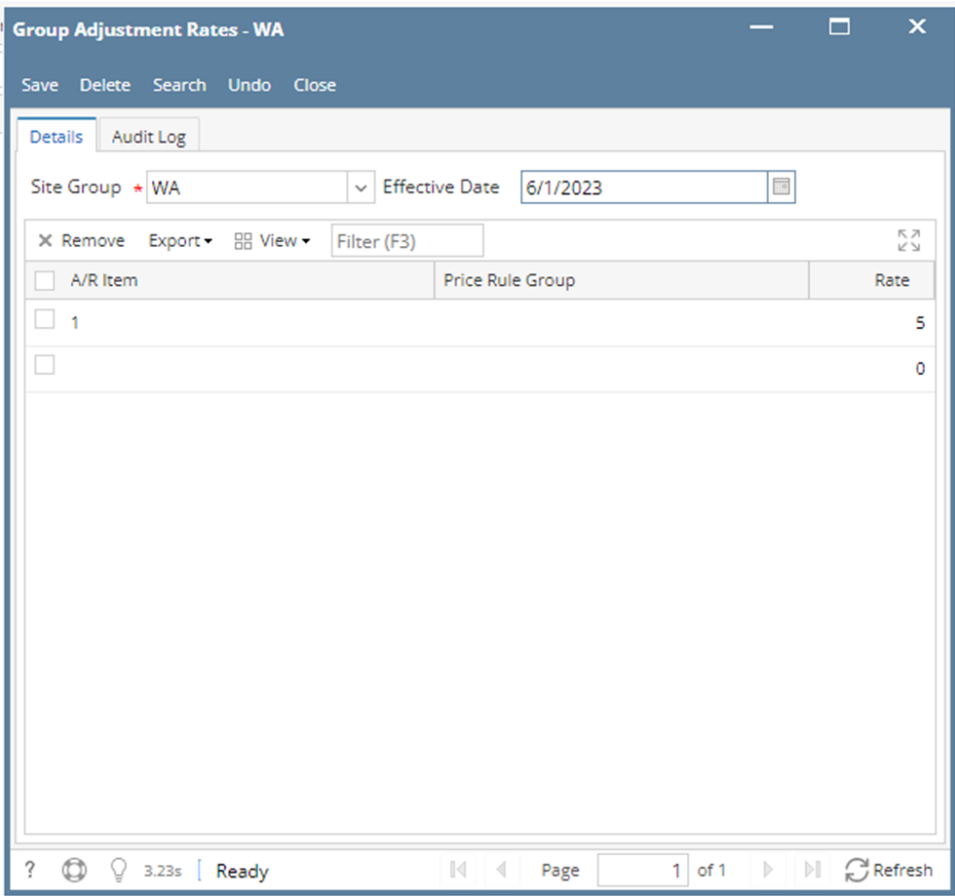

4. Click **Save** toolbar button to save **Group Adjustments Rates** assigned to selected **Site Group**.

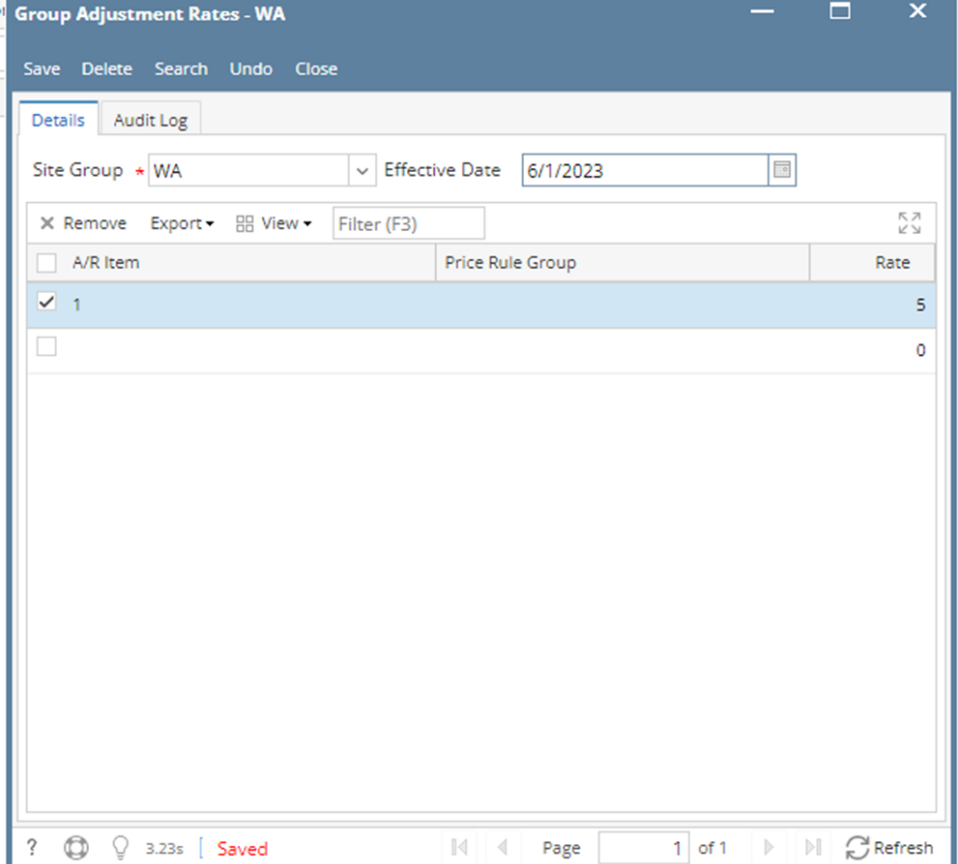